## **Konfiguracja programu The Bat! 4**

*Spis treści*

- 1. [Konfiguracja programu The Bat! 4](http://www.sote.pl/trac/wiki/hosting/bat#KonfiguracjaprogramuTheBat41)
- 2. [Zmiana portu poczty w programie The Bat! 4](http://www.sote.pl/trac/wiki/hosting/bat#ZmianaportupocztywprogramieTheBat4)

## **Konfiguracja programu The Bat! 4**

1. Uruchom program The Bat!. Kliknij na zakładkę **konta**, a następnie na **nowe**,

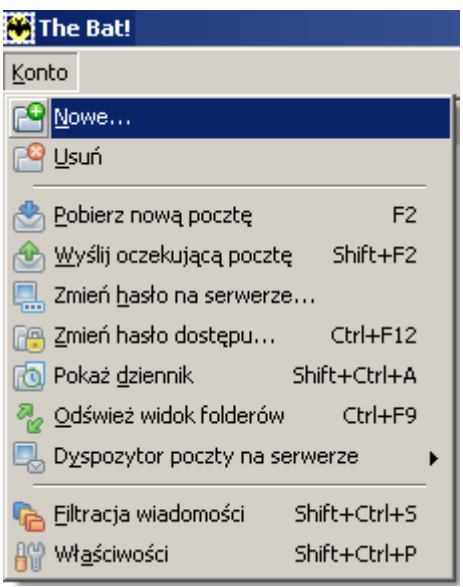

2. Podaj **nazwę konta** oraz **katalog macierzysty**,

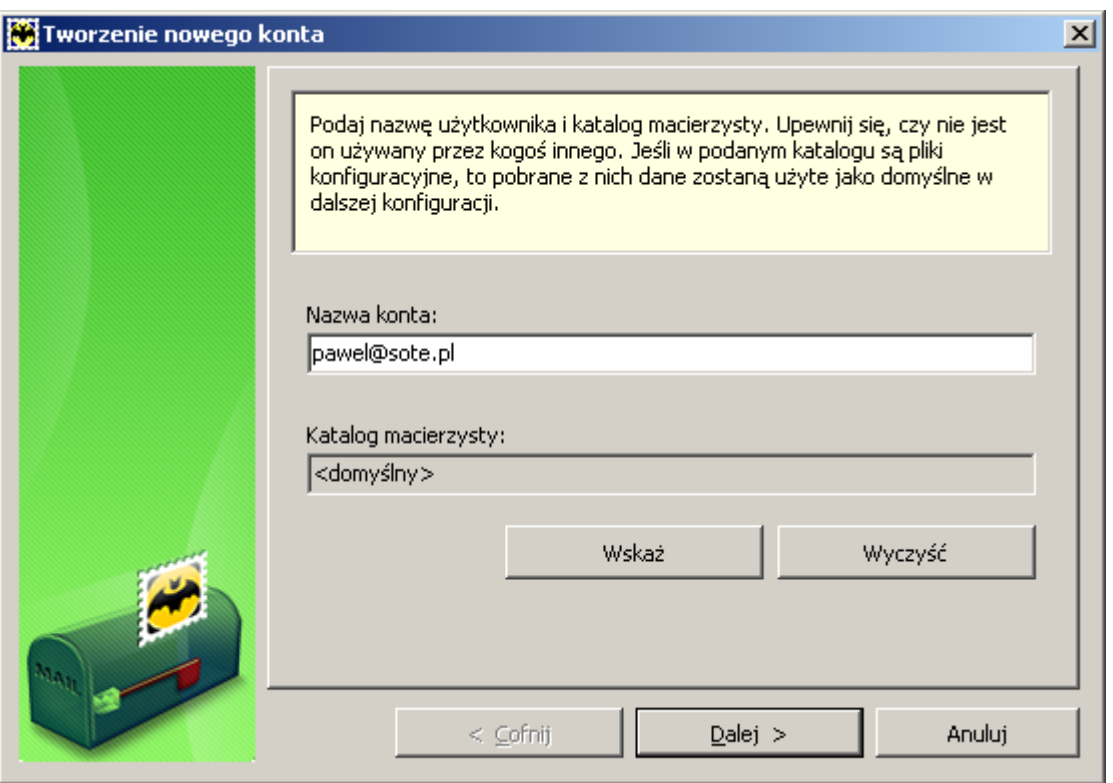

3. Wpisz **pełną nazwę użytkownika**, a także **adres e-mail** oraz **organizację**. Podany tekst będzie wyświetlany w nagłówkach poczty w polu *Od*,

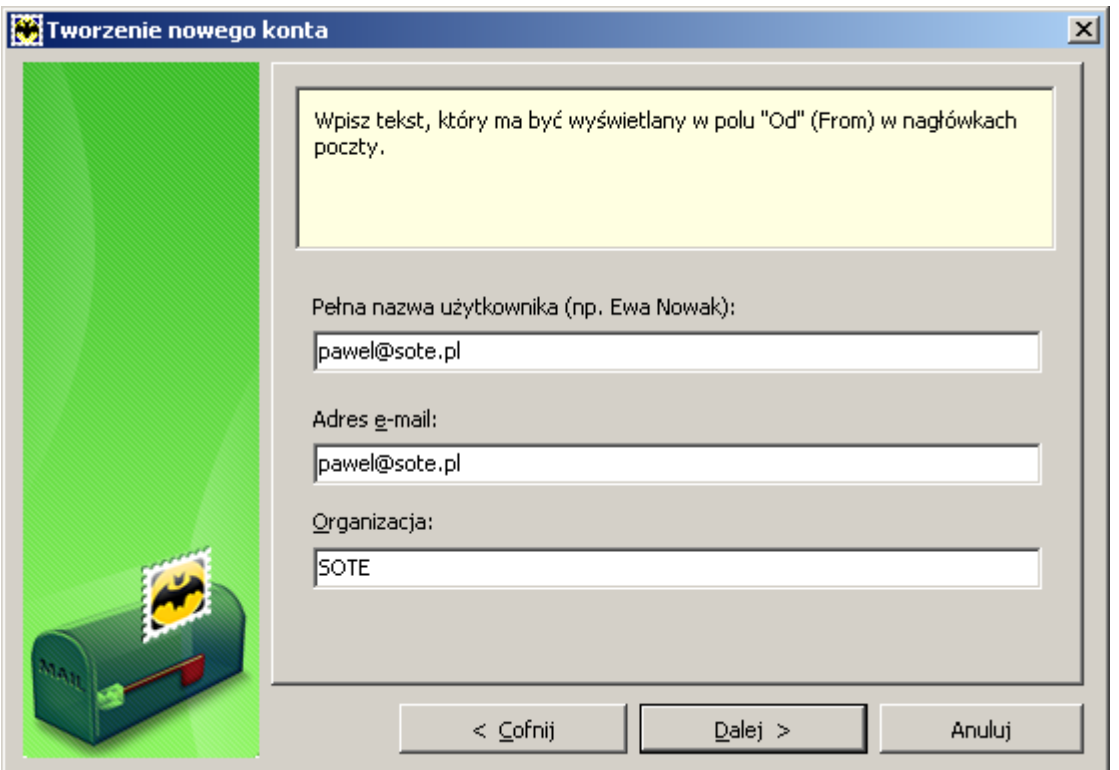

4. Uzupełnij adres **serwera do odbioru poczty** i adres **serwera SMTP do wysyłki poczty** oraz zaznacz checkbox **serwer SMTP wymaga uwierzytelnienia**,

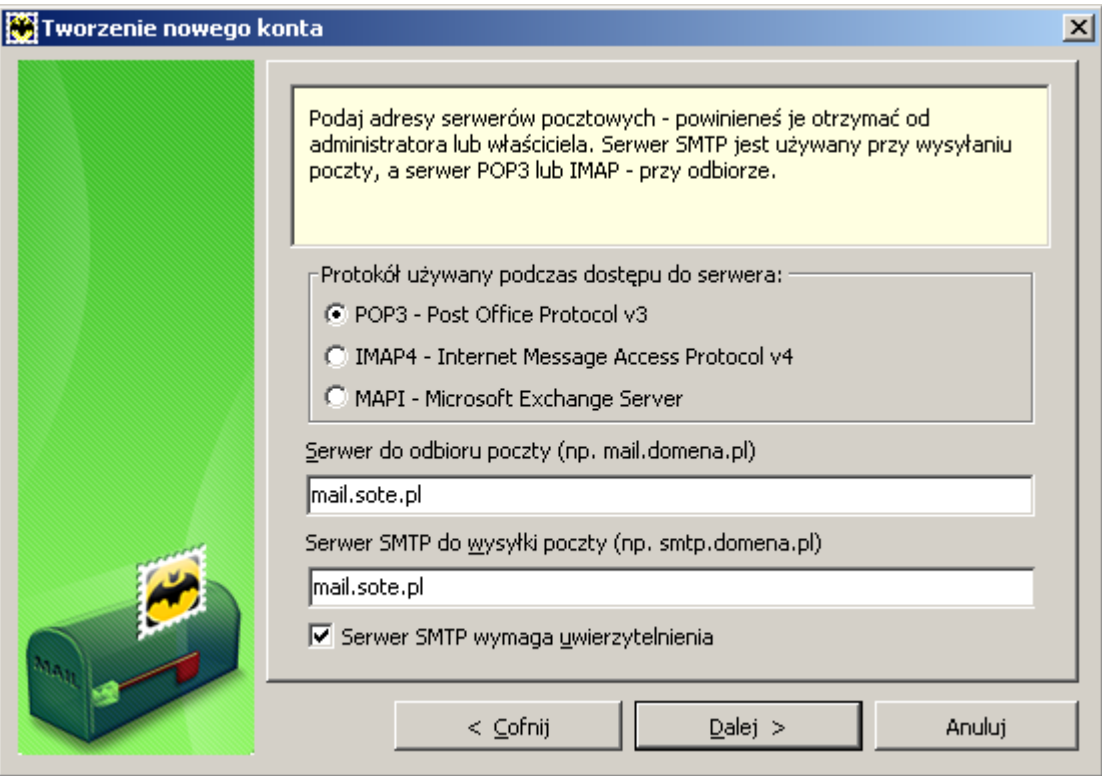

## 5. Podaj **login** (użytkownik) i **hasło**,

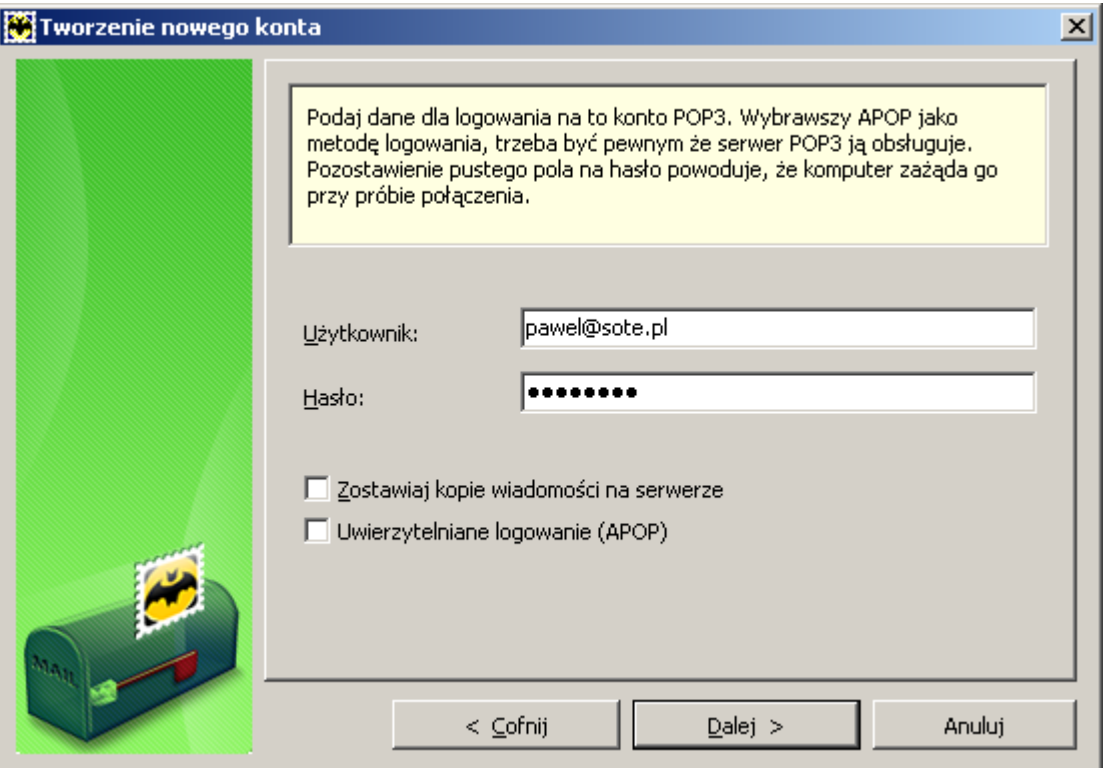

6. Wybierz opcję **tak** dla **sprawdzenia ustawień konta** i wciśnij przycisk **zakończ**,

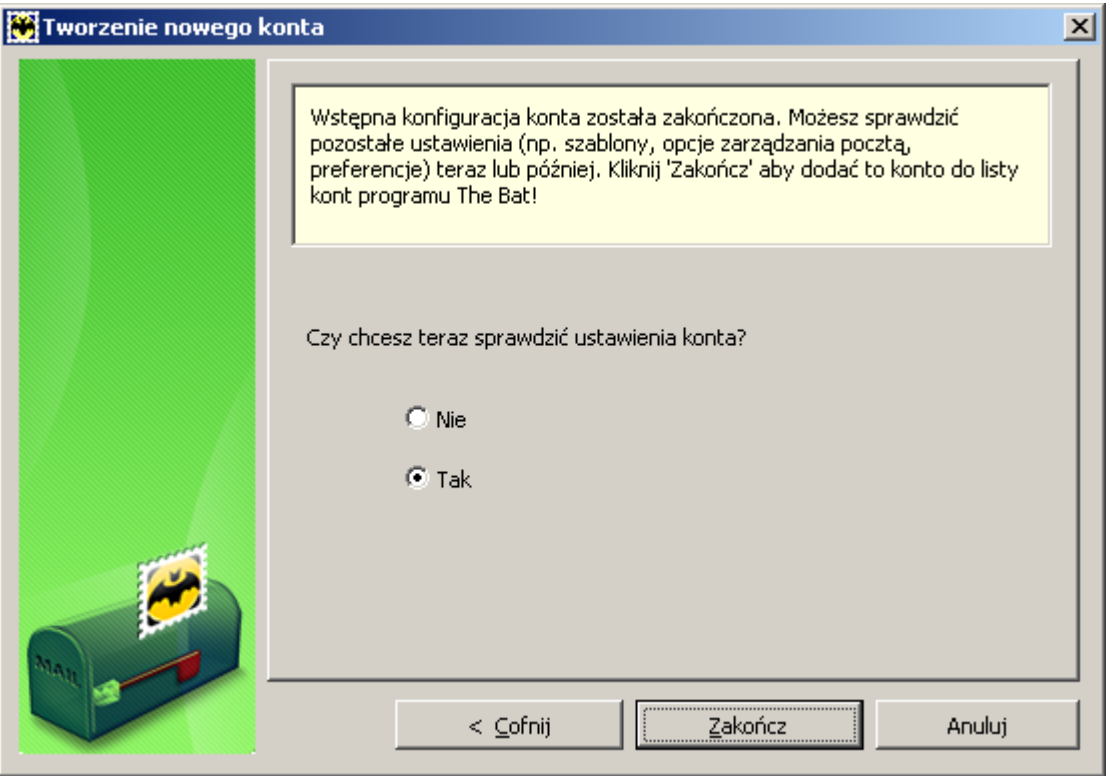

7. Z menu wybierz **serwery**, a w sekcji **wysyłka poczty (SMTP)** kliknij na przycisk **uwierzytelnienie**,

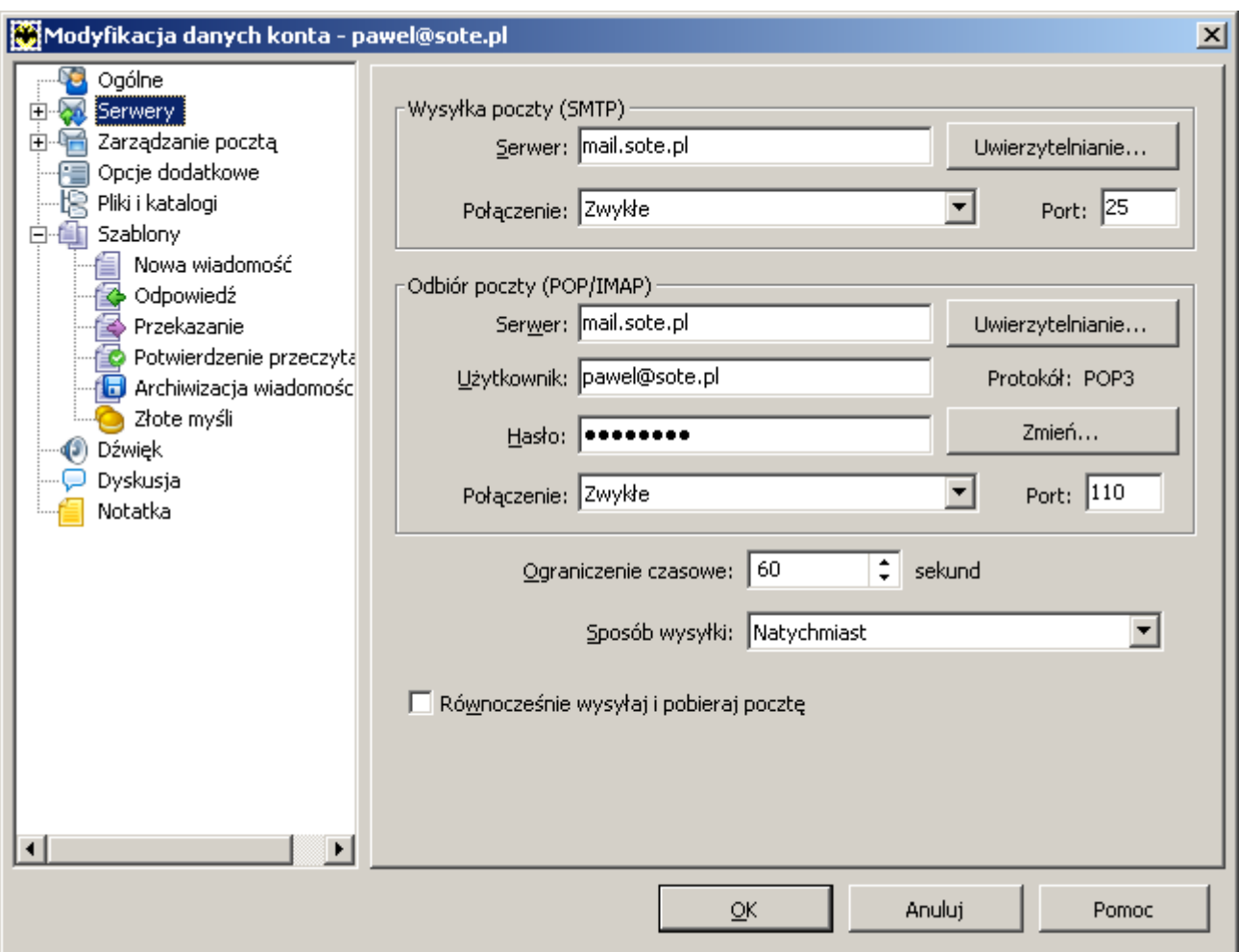

8. Checkbox **uwierzytelnienie dla SMTP (wg RFC 2554)** oraz opcja **użyj ustawień jak dla pobierania poczty** powinny być zaznaczone,

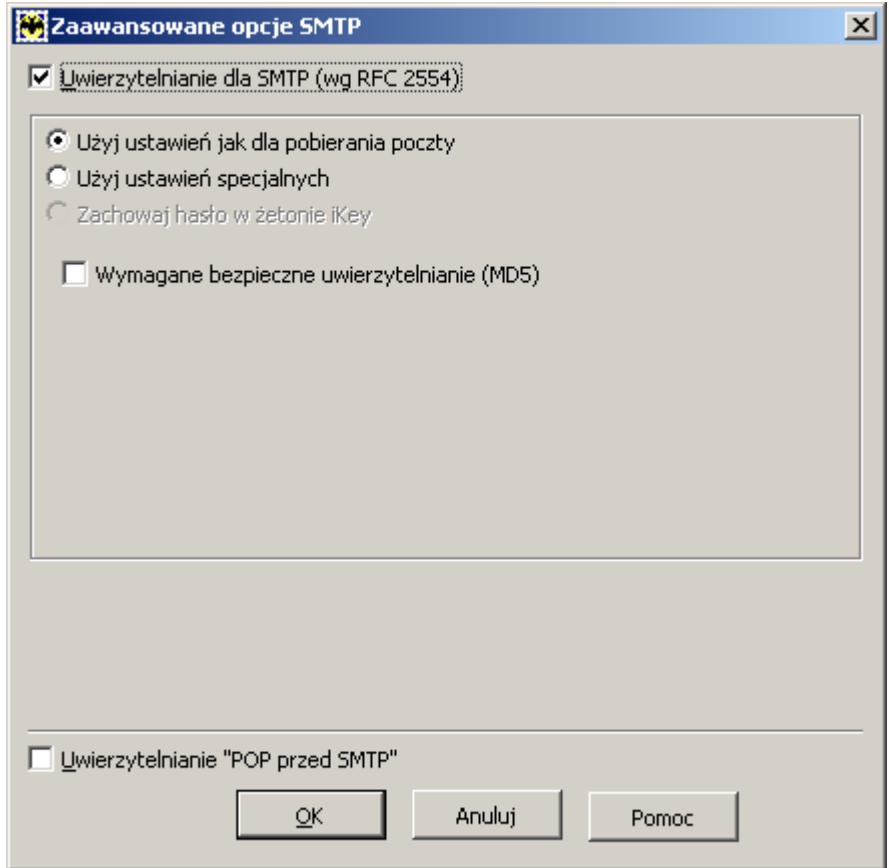

## **Zmiana portu poczty w programie The Bat! 4**

1. Uruchom program The Bat!. Kliknij prawym przyciskiem myszy na nazwę konta i wybierz **właściwości**,

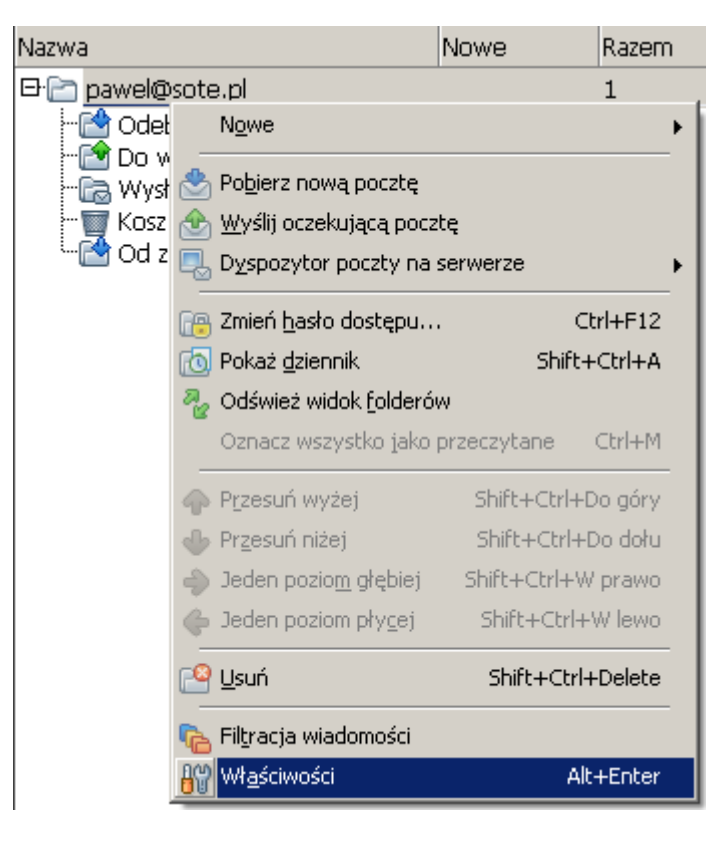

2. Z menu wybierz **serwery**, a w sekcji **wysyłka poczty (SMTP)** zmień port z **25**, na **587**

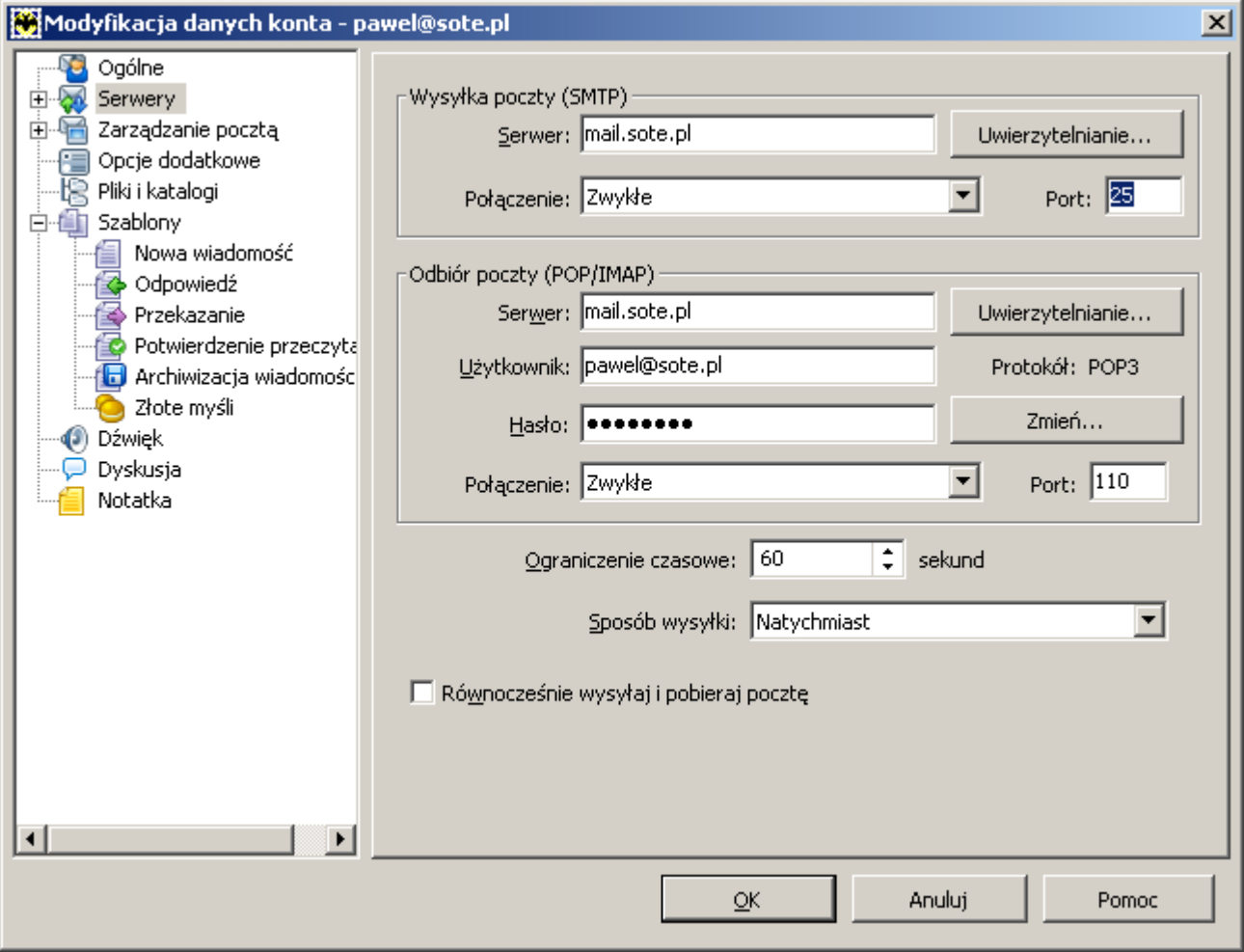

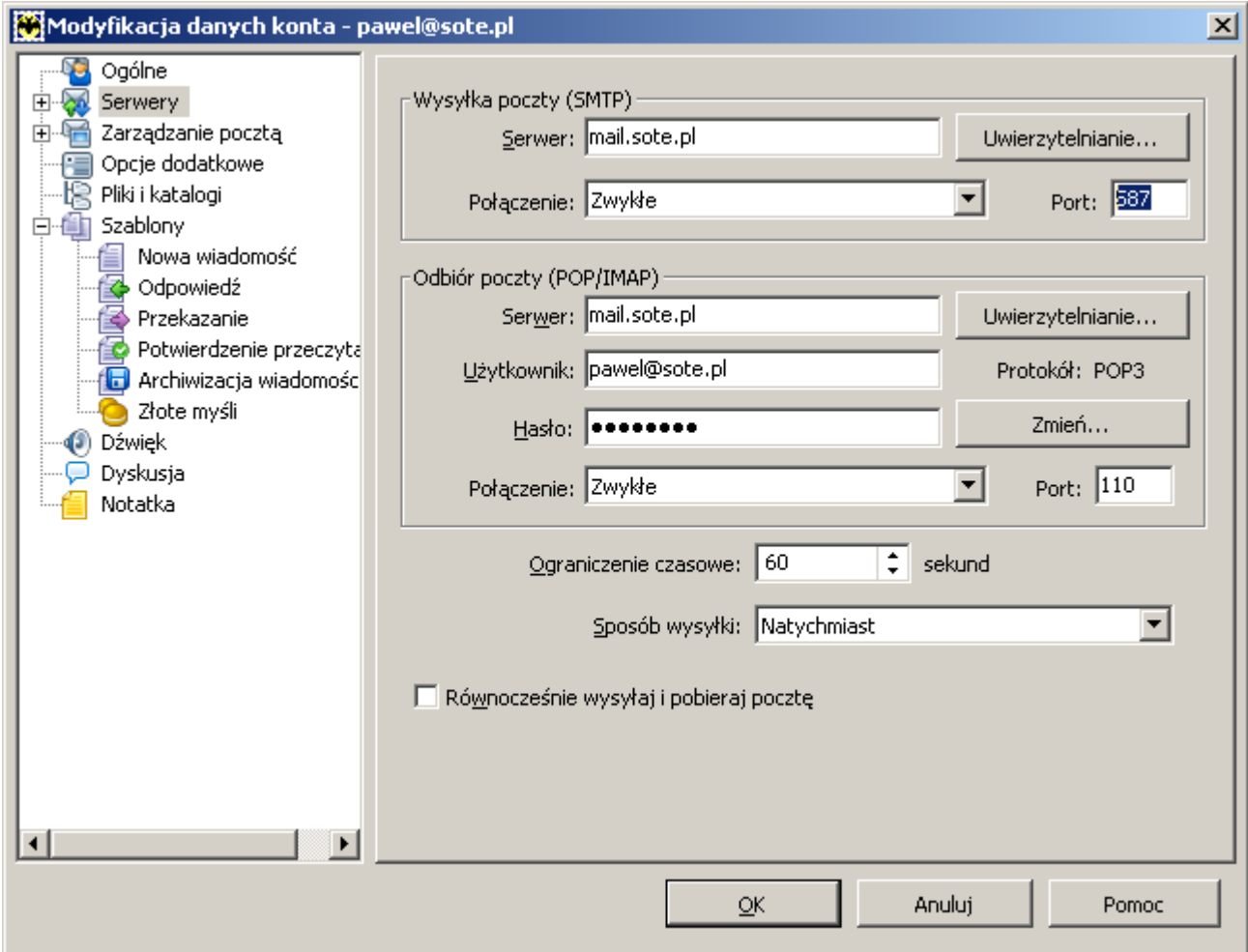

3. Teraz wciśnij przycisk **OK**. Od tego momentu poczta wychodząca będzie wysyłana przez port 587.

Źródło: http://www.sote.pl/trac/wiki/hosting/bat